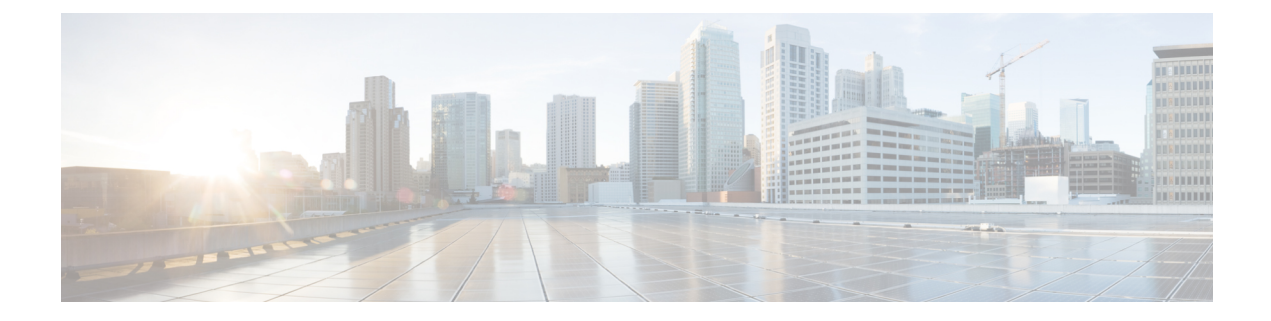

# **IP Phone Service Administration and Subscription**

- [Administration](#page-0-0) and Subscription Overview, on page 1
- Phone Service [Administration](#page-0-1) Access, on page 1
- Phone Service [Addition,](#page-1-0) on page 2
- IP Phone Service [Parameters](#page-3-0) Definition, on page 4
- User Service [Subscription,](#page-4-0) on page 5

### <span id="page-0-0"></span>**Administration and Subscription Overview**

Cisco Unified Communications Manager administrators maintain the list of services to which users can subscribe. Administrators must use Cisco Unified Communications Manager Administration to add and administer Cisco Unified IP Phone services.

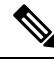

**Note**

This chapter provides a brief overview about managing IP Phone services. For detailed up-to-date instructions, refer to the *Cisco Unified Communications Manager Administration Guide* available at the following URL:

[http://www.cisco.com/c/en/us/support/unified-communications/unified-communications-manager-callmanager/](http://www.cisco.com/c/en/us/support/unified-communications/unified-communications-manager-callmanager/products-maintenance-guides-list.html) [products-maintenance-guides-list.html](http://www.cisco.com/c/en/us/support/unified-communications/unified-communications-manager-callmanager/products-maintenance-guides-list.html)

### <span id="page-0-1"></span>**Phone Service Administration Access**

To access phone service administration, open Cisco Unified Communications Manager Administration and choose **Device** > **Device Settings** > **Phone Services**:

- Phone services can have any number of parameters associated with them.
- You can specify phone service parameters as optional or required, depending on how the phone service application defines them.
- Users can subscribe to any service configured in their cluster, using their User Options web pages.
- Service subscriptions currently occur on a device basis.

A URL constitutes the core of each service. When a service is chosen from the menu, the URL gets requested using HTTP, and a server somewhere provides the content. The Service URL field shows this URL entry. For the services to be available, the phones in the Cisco Unified Communications Manager cluster must have network connectivity to the server.

#### **Example**

*http://<servername>/ccmuser/sample/sample.asp*

Where

*<servername>* designates a fully qualified domain name or an IP address.

## <span id="page-1-0"></span>**Phone Service Addition**

To access phone service administration, open Cisco Unified Communications Manager Administration and choose **Device** > **Device Settings** > **Phone Services**:

The Cisco Unified Services Configuration page in Cisco Unified Communications Manager Administration contains the fields as shown in the following table.

| <b>Field</b>              | <b>Description</b>                                                                                                    |
|---------------------------|----------------------------------------------------------------------------------------------------|
| Service Information       |                                                                                                    |
| Service Name              | Enter the name of the service as it will display on the menu of available<br>services in Cisco Unified CM User Options. Enter up to 32 characters<br>for the service name. |
| <b>ASCII Service Name</b> | Enter the name of the service to display if the phone cannot display<br>Unicode.                                                                                           |
| Service Description       | Enter a description of the content that the service provides.                                                                                                    |

**Table 1: IP Phone Service Configuration Settings**

I

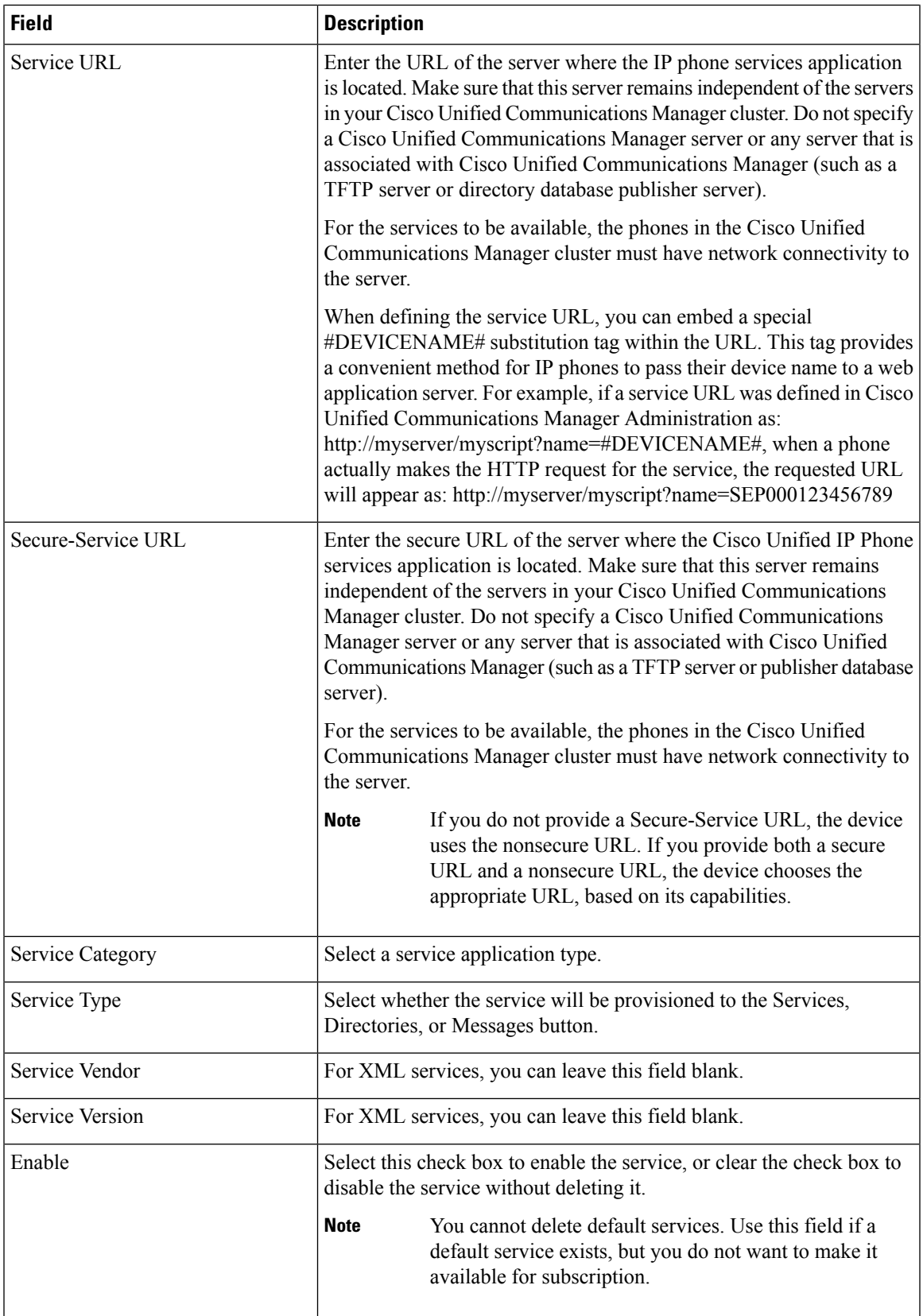

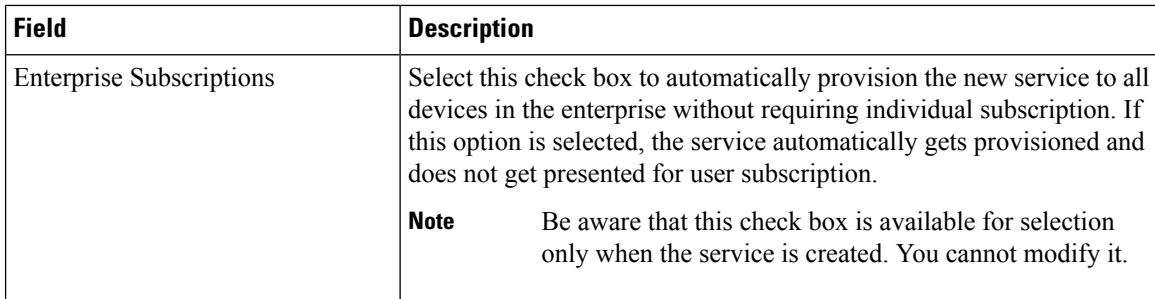

## <span id="page-3-0"></span>**IP Phone Service Parameters Definition**

Each service can have a list of parameters. You can use these parameters, which are appended to the URL when they are sent to the server, to personalize a service for an individual user. Examples of parameters include stock ticker symbols, city names, or user IDs. The service provider defines the semantics of a parameter.

The Cisco Unified IP Phone Service Parameter Configuration page in Cisco Unified Communications Manager Administration contains the fields as described in the following table.

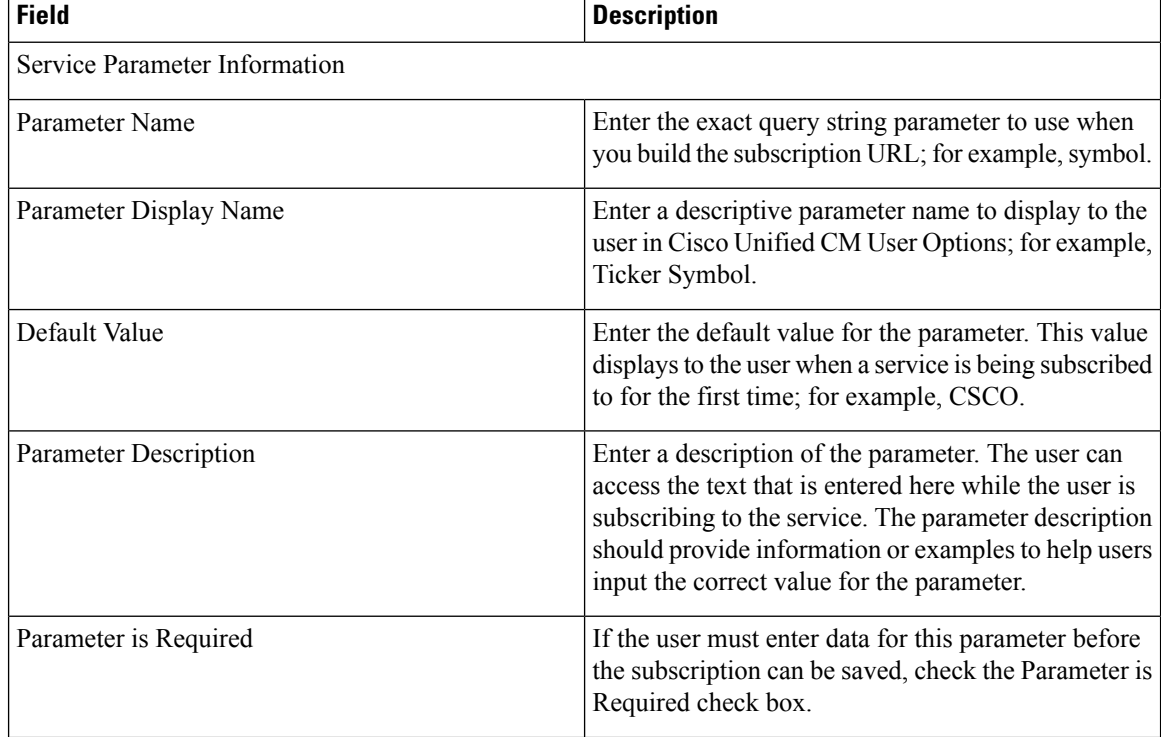

#### **Table 2: IP Phone Service Parameter Settings**

Ш

| <b>Field</b>                            | <b>Description</b>                                                                                                    |
|-----------------------------------------|----------------------------------------------------------------------------------------------------|
| Parameter is a Password (mask contents) | You can mask entries in Cisco Unified CM User<br>Options, so asterisks display rather than the actual<br>user entry. You may want to do this for parameters<br>such as passwords that you do not want others to be<br>able to view. To mask parameter entry, select the<br>Parameter is a Password (mask contents) check box<br>in the Configure IP phone service Parameter window<br>in Cisco Unified Communications Manager<br>Administration. |

If you change the service URL, remove a Cisco Unified IP Phone service parameter, or change the Parameter Name of a phone service parameter for a phone service to which users are already subscribed, be sure to click Update Subscriptions to update all currently subscribed users with the changes. If you do not update subscriptions, users must resubscribe to the service to rebuild the URL correctly. **Note**

## <span id="page-4-0"></span>**User Service Subscription**

End users can configure service subscriptions using the Cisco Unified CM User Options pages. After users log in and choose a device, a list of services that are assigned to the phone display. The user can configure these services, adding additional ones or removing unused services. These password-protected windows are authenticated using the LDAP directory.

Users can personalize their services using the User Options pages to:

- Customize the name of the service.
- Enter any available service parameters.
- Review the description of each parameter.

After all the required fields are set, the user clicks Subscribe to add the services. A custom URL gets built and stored in the database for this subscription. The service then appears on the device services list.

I